# 바이오헬스 혁신공유대학 2022학년도 1학기 수강신청 매뉴얼

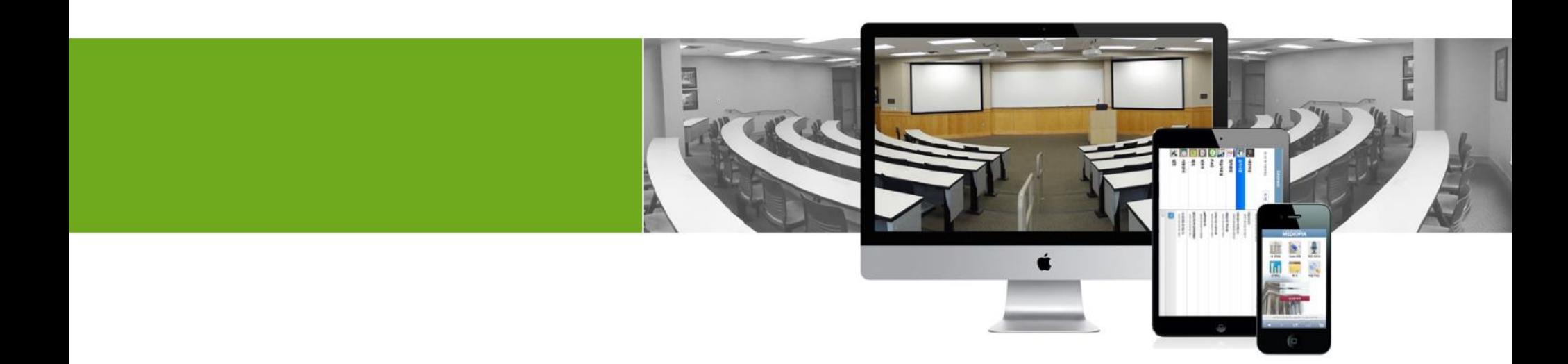

바이오헬스 혁신공유대학

## 1.기 (2021-2, 동계 계절학기) 수강생 로그인

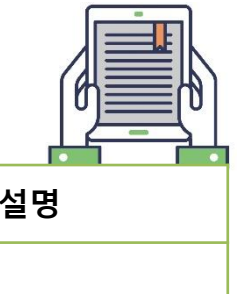

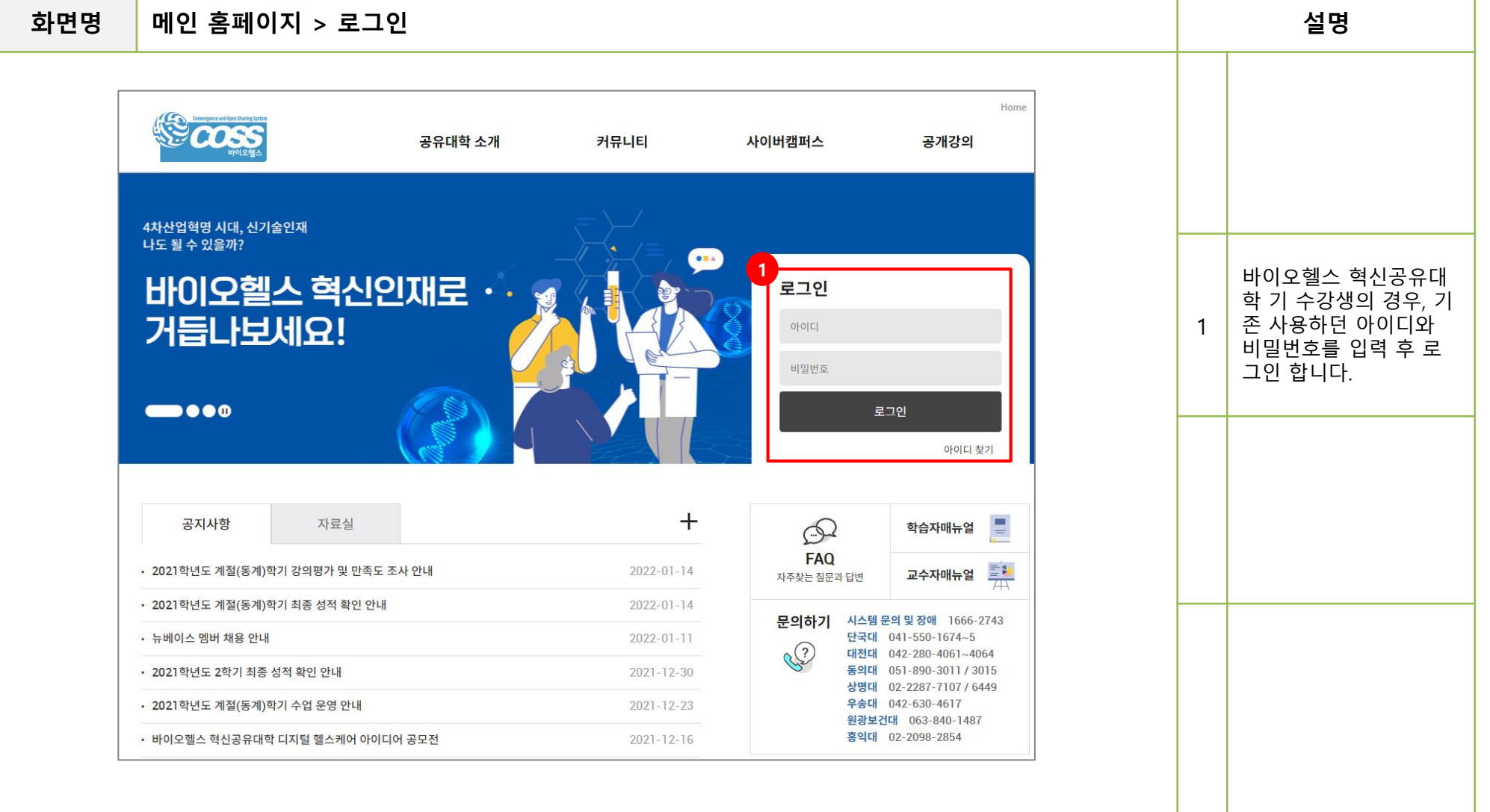

2.첫 수강생 로그인

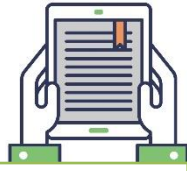

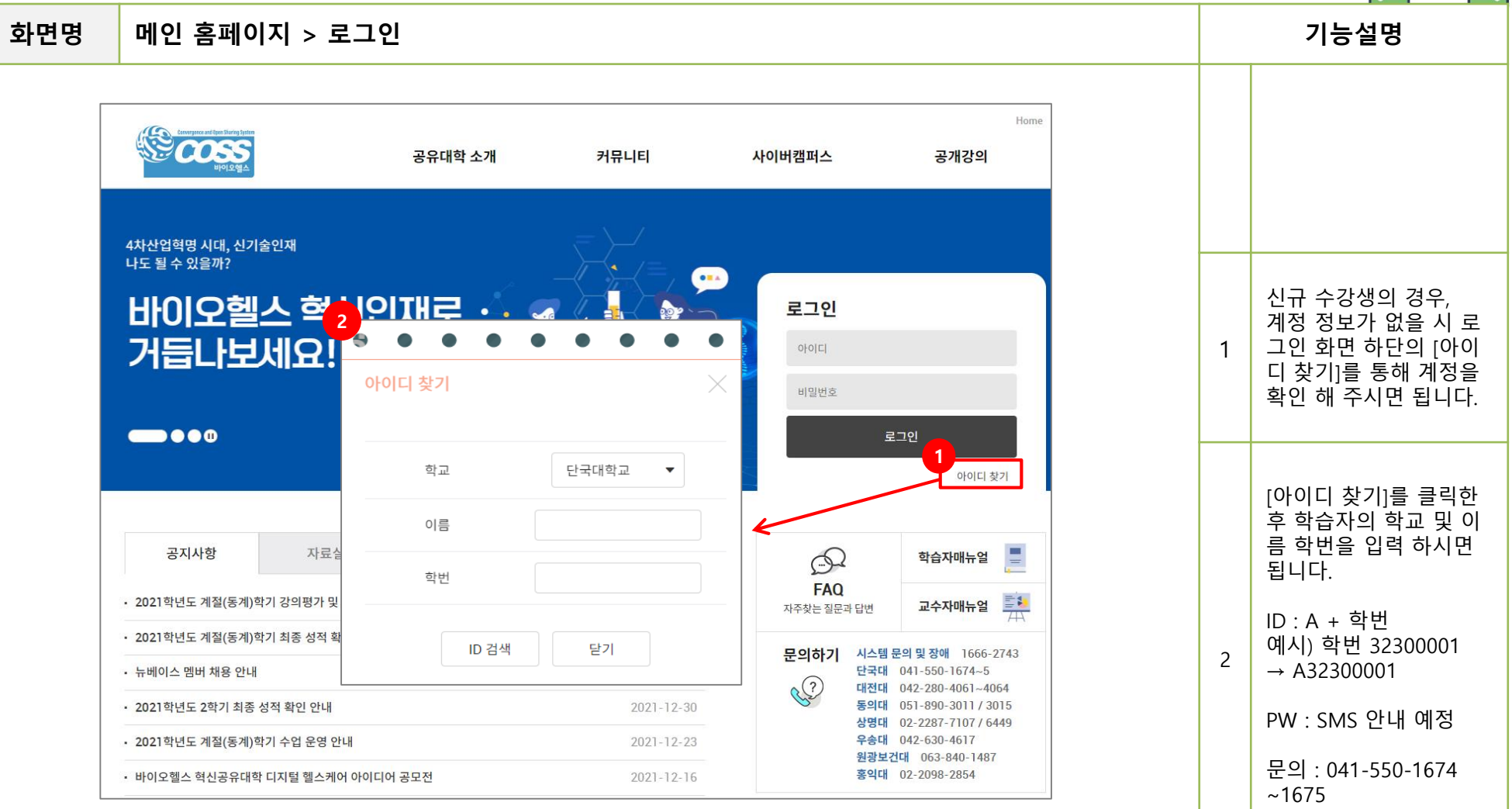

### 2.첫 수강생 로그인

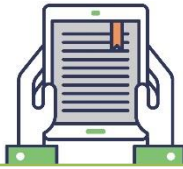

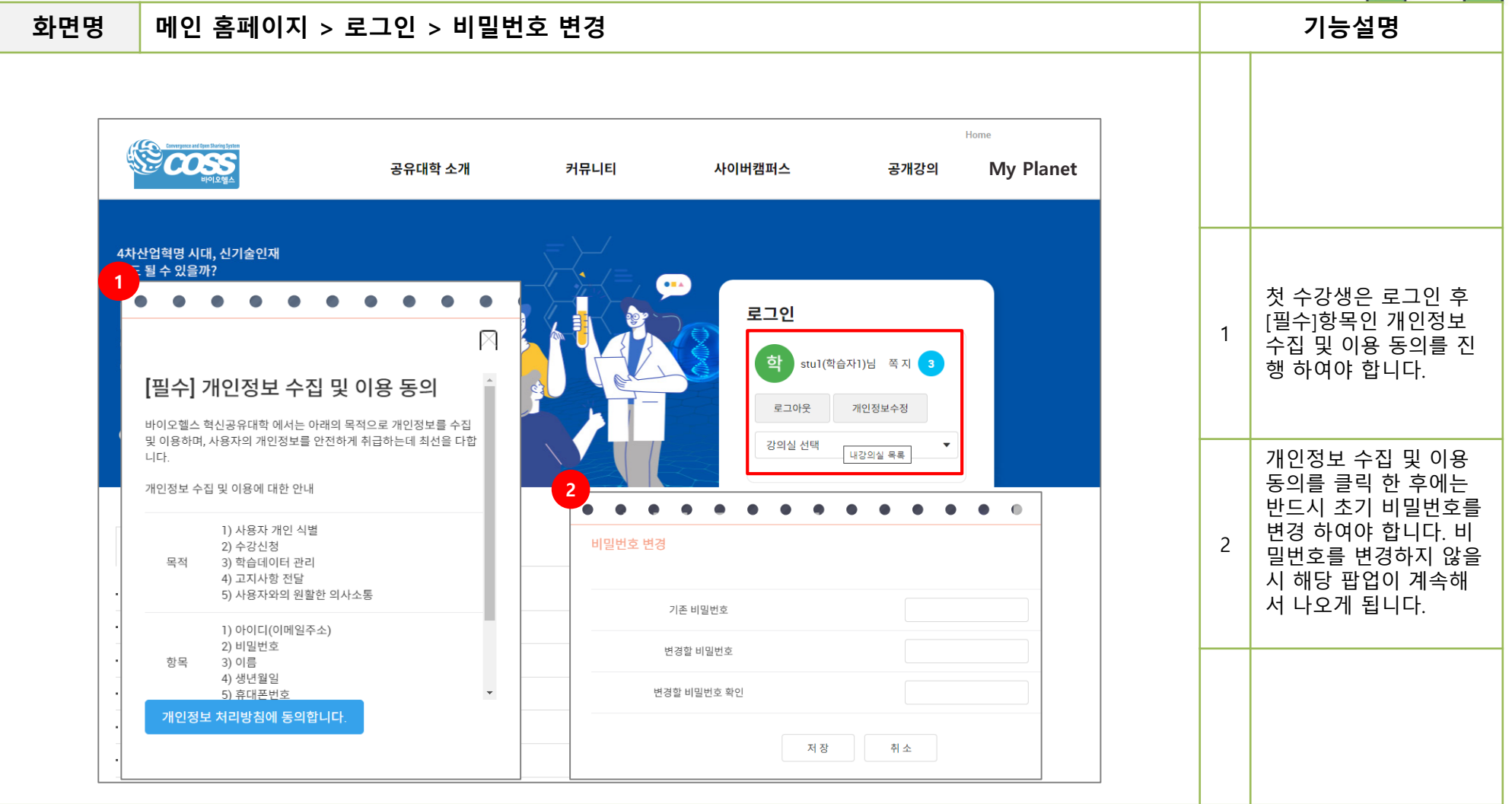

3. My Planet 이동

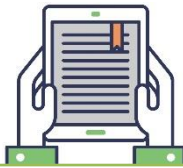

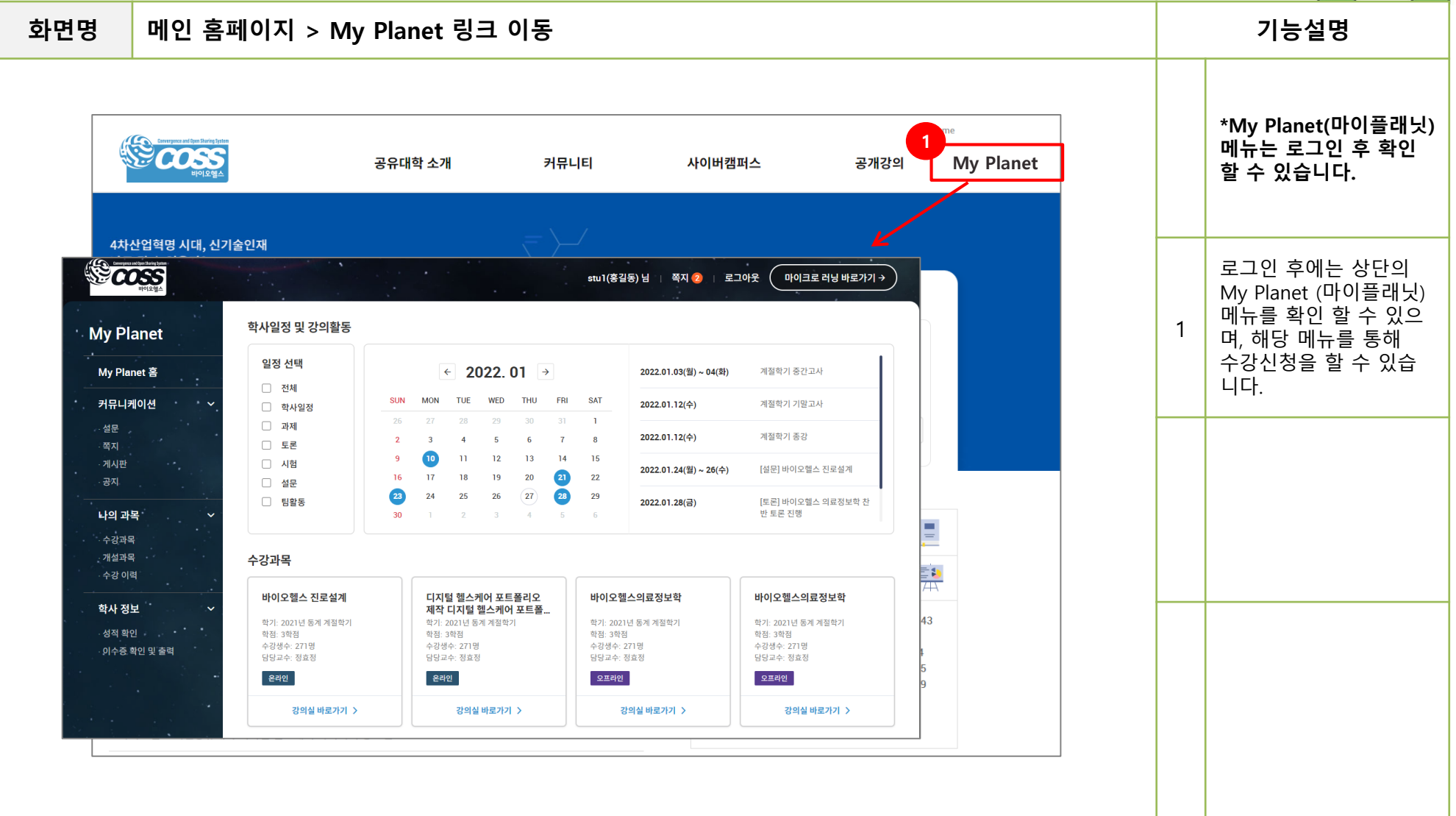

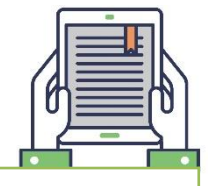

화면명 My Plantet > 수강신청 및 취소 기능설명

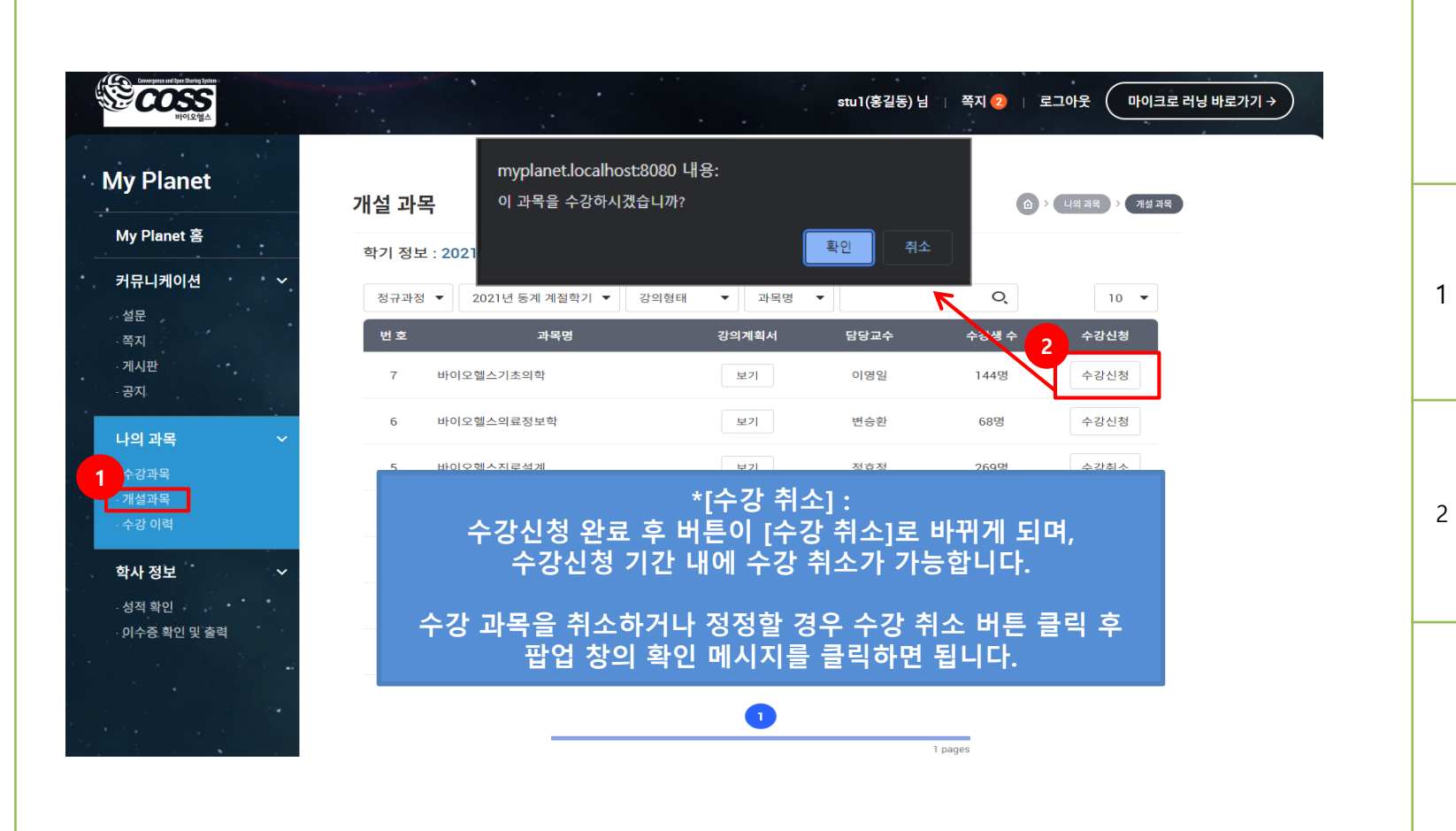

My Planet 왼쪽 메뉴 중 [나의과목] > [개설과목] 메뉴를 통해 수강신청을 할 수 있습니다. 수강신청 기간 동안 수강 할 과목 확인 후 [수강신청] 버튼을 클릭 하면 팝업 창이 나오며, [확인]을 클릭하면 수강 신청이 이루어집니다.

#### 3. My Planet 수강과목

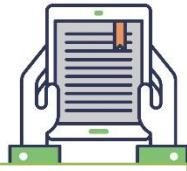

#### 화면명 <mark>My Plantet > 수강과목 기능성명 기능설명 기능성명 기능성</mark> 기능설명

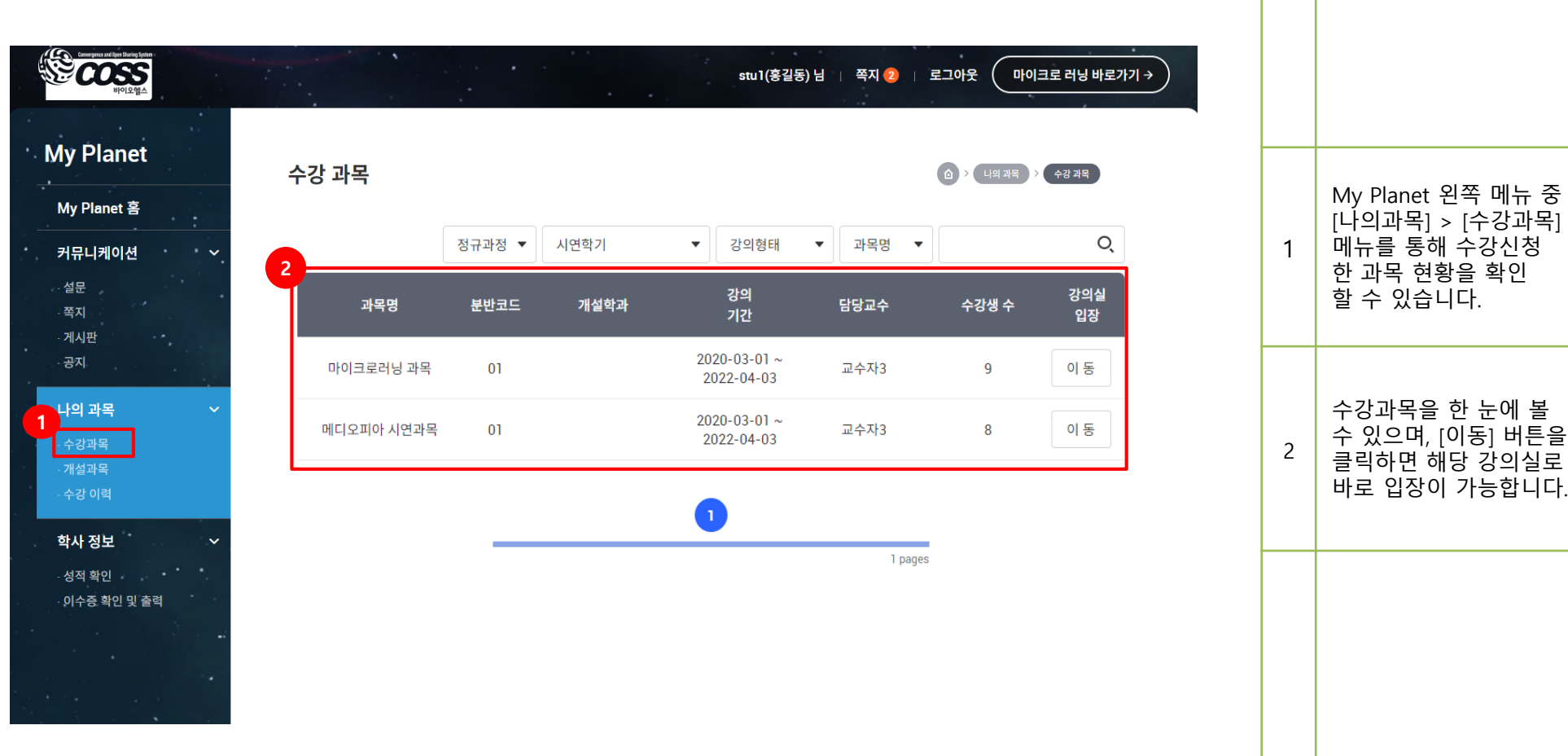